Linux-PC 使用中にモーターパネル・カウンターパネルのウィンドウが フリーズ又はゴーストした時の対処法:

1.Linux-PC のデスクトップ上で右クリックして「Xterm」を開く。

2. Xterm 上で「ps□x」と入力し、Enter Key を押す。(□は space です)

3.現在実行されているジョブが表示される。PID 番号(ゴーストしているパネルに相当す る番号)

を探し、さらに「kill□-9□PID 番号」と入力し Enter を押すとジョブがクリアされる。

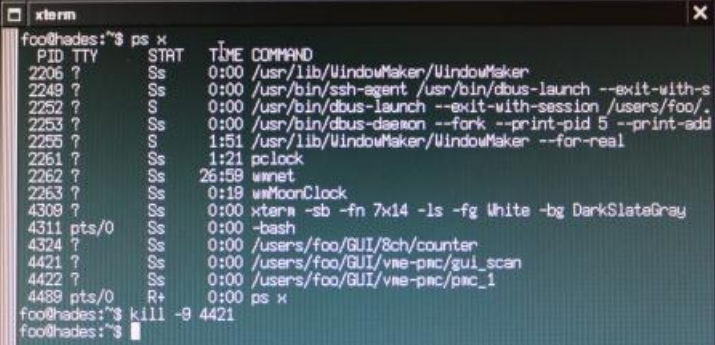

4.クリアしたジョブを立ち上げ直す。